## 2014 - 2023 CURVC Corp. All rights reserved

## 매크로 - 열 매크로

이 문서는 열 매크로를 가이드를 공유하기 위해 작성되었다.

['열' 매크로](#page-0-0)

## <span id="page-0-0"></span>'열' 매크로

열 매크로를 페이지에 추가하여 콘텐츠를 열로 구성합니다.

3개 이상의 열이 필요하거나 특정 너비 이상이 되어야 한다.

1.메크로 탐색기에 'column'을 검색하여 너비를 지정해 준다.

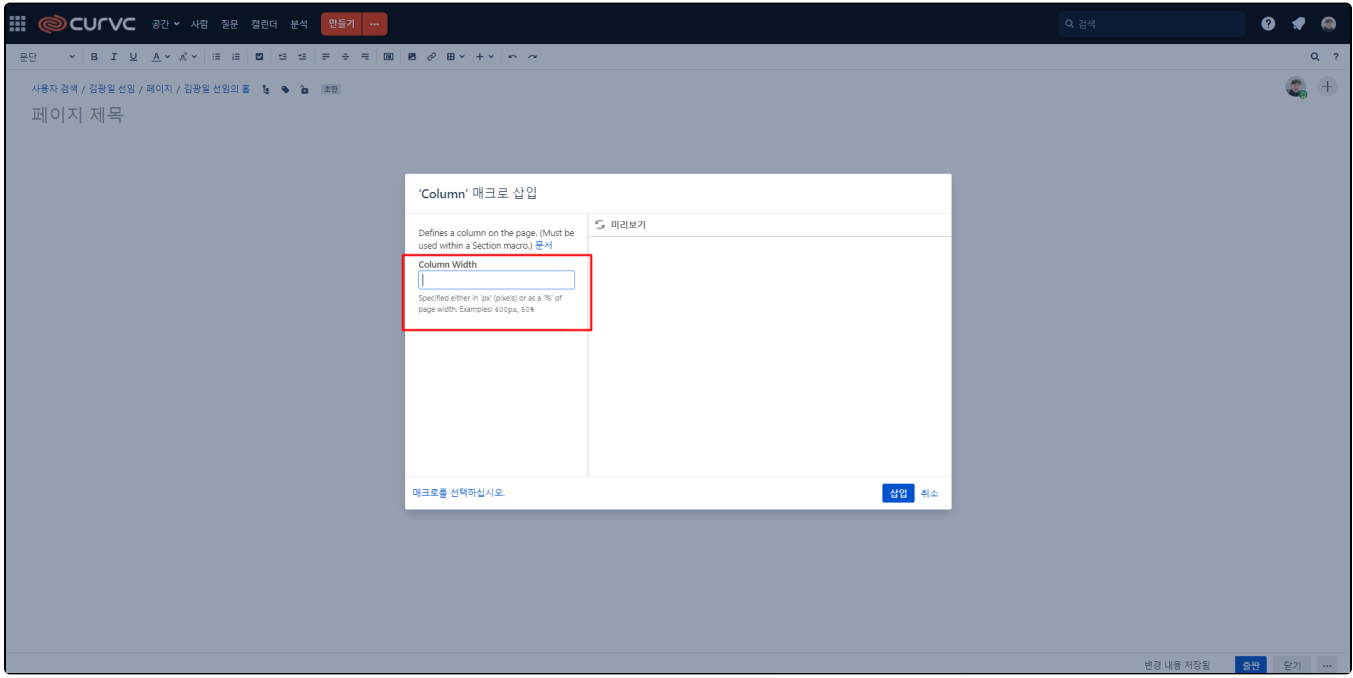